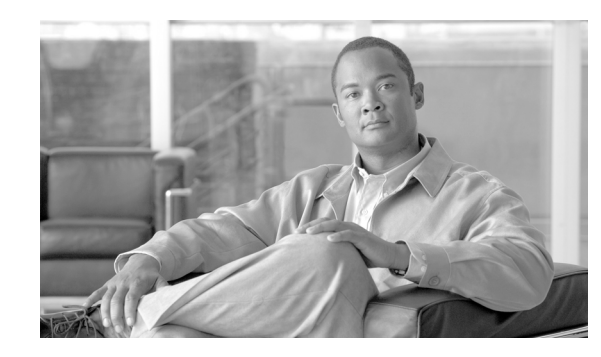

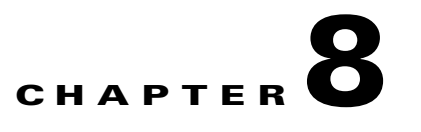

# **Raw Data Formatting: The RDR Formatter and NetFlow Exporting**

Cisco Service Control is able to deliver gathered reporting data to an external application for collecting, aggregation, storage and processing over two protocols:

- **•** RDRv1: the Service Control proprietary export protocol
- **•** NetFlow V9: an industry standard export protocol

These two protocols can be used simultaneously in the same deployment. However, any specific destination (external collector) to which data is sent can be configured with only one protocol.

- **•** [RDR Formatter and NetFlow Exporting Support, page 8-1](#page-0-0)
- **•** [Configuring Data Destinations and Categories, page 8-6](#page-5-0)
- **•** [Configuring the RDR Formatter, page 8-12](#page-11-0)
- [Configuring NetFlow Exporting Support, page 8-13](#page-12-0)
- **•** [Configuring Dynamic Mapping of RDRs to Categories, page 8-14](#page-13-0)
- **•** [Displaying Data Destination Configuration and Statistics, page 8-15](#page-14-0)
- **•** [Disabling the Linecard from Sending RDRs, page 8-17](#page-16-0)

# <span id="page-0-0"></span>**RDR Formatter and NetFlow Exporting Support**

- [The RDR Formatter, page 8-1](#page-0-1)
- **•** [NetFlow, page 8-2](#page-1-0)
- [Data Destinations, page 8-3](#page-2-0)

## <span id="page-0-1"></span>**The RDR Formatter**

The RDR formatter is used to gather the streams of Raw Data Records (RDRs) events passed from the application, format the data into external reporting protocol (RdrV1 or NetFlowV9), and send these reports to the appropriate destination(s). As the exporting of NetFlow traffic is done by the RDR Formatter, any of the configurations of the RDR Formatter affects the exporting of NetFlowV9 reports. For more information regarding RDR types and a description of their formats, see the *[Cisco Service](http://www.cisco.com/en/US/docs/cable/serv_exch/serv_control/broadband_app/rel317/scabbrg/scabbrg.html)  [Control Application for Broadband Reference Guide.](http://www.cisco.com/en/US/docs/cable/serv_exch/serv_control/broadband_app/rel317/scabbrg/scabbrg.html)* 

## <span id="page-1-0"></span>**NetFlow**

NetFlow reporting protocol is an industry standard for delivering gathered reporting data for external application for collecting, aggregation, storage and processing. The NetFlow protocol option integrates the Service Control solution with a wide range of existing data collectors and reporters.

Release 3.1.0 supports layer 7 application export reporters.

- [NetFlow Terminology, page 8-2](#page-1-1)
- [NetFlow Exporting Support, page 8-3](#page-2-1)

### <span id="page-1-1"></span>**NetFlow Terminology**

**•** Exporter

A device (in this case, the RDR formatter component in the SCE platform) with NetFlow services enabled, responsible for exporting information using NetFlowV9 protocol.

**•** NetFlow Collector

A device that receives records from one or more exporters. It processes the received export packet(s) by parsing and storing the record information. Records can be optionally aggregated before being stored on the hard disk.

**•** Export Packet

A packet originating at the exporter, carrying the records of the exporter to the NetFlow collector.

**•** Packet Header

The first part of an export packet. the packet header provides basic information about the packet such as the NetFlow version, number of records contained within the packet, sequence numbering, and the observation domain source ID.

**•** FlowSet

A generic term for a collection of flow records that have a similar structure. In an export packet, one or more flowsets follow the packet header. There are two different types of flowsets:

- **–** Template FlowSet
- **–** Data FlowSet.
- **•** Template FlowSet

One or more template records that have been grouped together in an export packet

**•** Template Record

Defines the structure and interpretation of fields in a flow data record.

**•** Data FlowSet

One or more records, of the same type, that are grouped together in an export packet. Each record is either a flow data record or an options data record previously defined by a template record or an options template record.

**•** Flow Data Record

A data record that contains values of the flow parameters corresponding to a template record.

Г

### <span id="page-2-1"></span>**NetFlow Exporting Support**

The RDR formatter supports the exporting of NetFlowV9 reports and is able to send export packets to the configured destinations. The packets contain template records and data records. The template records define the format of the following data records. Each export packet may contain both types of records, or only one type of records.

#### **NetFlow Templates**

Each RDR type supported for NetFlowV9 exporting has a pre-defined mapping that allows the RDR formatter to convert it to a NetFlow V9 report and sent it over a NetFlow destination. The SCE platform maintains template records for several RDR types, with the structure of each NetFlow data record that corresponds to that RDR type. All NetFlow templates are pre-defined; users cannot create or edit the NetFlow templates.

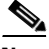

**Note** If an RDR tag that is not supported for NetFlow exporting is configured to be sent over a NetFlow destination, this report will not be formatted and sent, and a special counter will be incremented along and a warning will be logged. (See the output of the show rdr-formatter statistics command – 'unsupported-tags'.)

Although template records and data records can be mixed in the same export packet, the template must precede any related data records. For this reason, templates are included in the first export packet, the first time a record is sent, and again at configured intervals (template refresh) to ensure that data records will be recognized and read correctly.

## <span id="page-2-0"></span>**Data Destinations**

- **•** [Categories, page 8-4](#page-3-0)
- **•** [Priority, page 8-5](#page-4-0)
- **•** [Setting DSCP for NetFlow, page 8-5](#page-4-1)
- **•** [Forwarding Modes, page 8-5](#page-4-2)
- **•** [Protocol, page 8-6](#page-5-1)
- [Transport Type, page 8-6](#page-5-2)

The SCE platform can be configured with a maximum of eight destinations, three destinations per category. Each destination is defined by the following parameters:

- **•** IP address
- **•** port number
- **•** protocol (RDRv1 or NetFlow)
- transport type (TCP (RDRv1) or UDP (NetFlow))

The destination is assigned a priority for each category to which it is assigned.

The following figure illustrates the simplest data destination topology, with only one category and one destination.

*Figure 8-1 Data Destination Topology: One Category and One Destination*

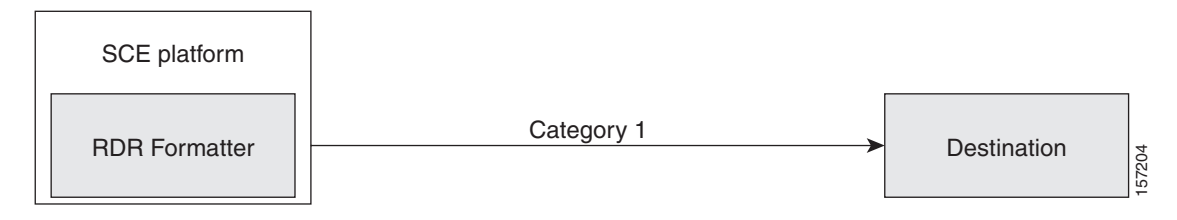

The following figure illustrates a complex topology using two categories and four destinations. Each category can send data to three of the four destinations.

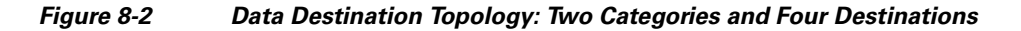

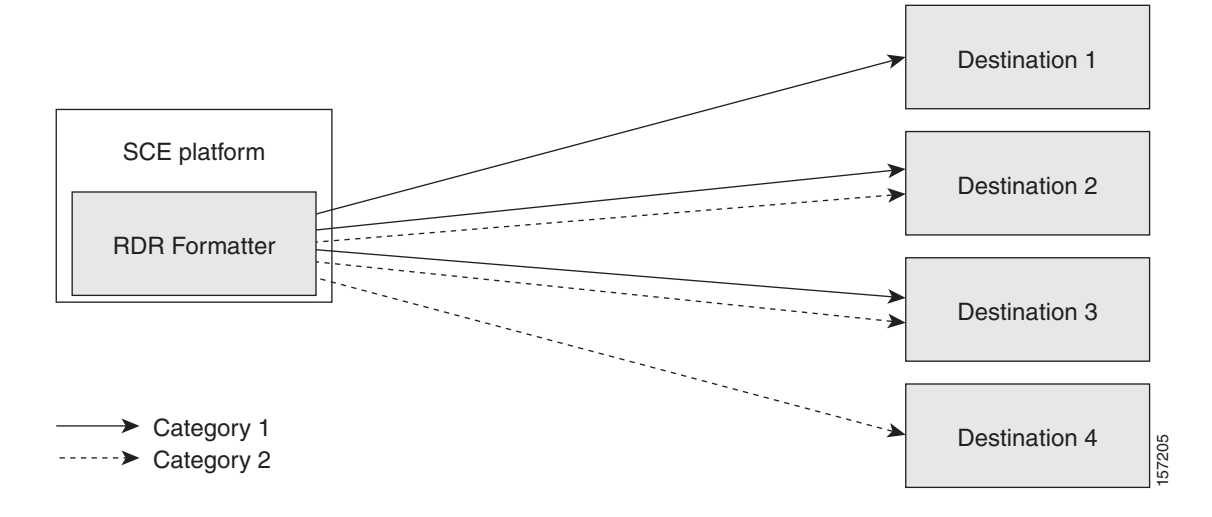

### <span id="page-3-0"></span>**Categories**

In certain installations, data must be sent to different collector servers according to their type. For instance, in the pre-paid environment, some types of data must be sent to the pre-paid collector to get a new quota, while others should be sent to the mediation system. In this case, the data types are divided into up to four groups, and each group, or category, is assigned to a particular destination or destinations. The categories are defined by the application running on the SCE platform.

The system supports up to four categories. Therefore, the destination must be configured regarding each category in use. Each destination may be assigned to more than one category and may be assigned the same or different priorities for each category.

It is also possible to remove a category from a destination, leaving only the desired category. If all categories are removed, the destination itself is deleted.

By default, the categories are referred to as Category 1 through Category 4. However, the user may define meaningful names for the categories. This generally reduces confusion and prevents errors.

## <span id="page-4-0"></span>**Priority**

The priority value is used to indicate whether the destination should be a destination for a given category.

Priority is related to the redundant forwarding mode, in that it indicates which is the primary active connection. Priority values have no effect in multicast forwarding mode.

Each destination is assigned a priority value for each category. The first destination that is configured is automatically assigned a priority of 100 (highest priority) for all categories, unless explicitly defined otherwise.

Following are some important points to keep in mind regarding priority values:

- **•** Two destinations may not have the same priority for one category. The priority values for destinations within a category must be unique to have any meaning.
- If only one priority value is assigned to the destination, that priority is automatically assigned to all categories for that destination.
- If only one category is assigned a priority value for a destination, no RDRs from the other categories will be sent to the specified destination.
- Assign a high priority if data from the specified category should be sent to this destination. Assign a low priority if data from the specified category should less likely to be sent to this destination.
- Redundant forwarding mode Assign a high priority to the primary destination for the system/category. Assign a lower priority to the secondary destination for the system/category.

## <span id="page-4-1"></span>**Setting DSCP for NetFlow**

When using the NetFlowV9 protocol, priority can be defined by configuring a DSCP value to be assigned to the NetFlow packets. This DSCP value defines the DiffServ level of the NetFlow traffic to all destinations.

## <span id="page-4-2"></span>**Forwarding Modes**

When more than one destination is defined for a category, the system must decide which of these destinations is to receive the data. This is determined by the forwarding mode. There are three forwarding modes:

- **•** Redundancy All records are sent only to the primary (active) connection. If the primary connection fails, the records will be sent to the connected destination with the next highest priority.
- Multicast All records are sent to all destinations. This feature may negatively affect performance in an installation with a high rate of data.
- **•** Simple load balancing Each successive record is sent to a different destination, one destination after the other, in a round robin manner. It is the responsibility of the collectors to aggregate the records.

If one connection fails, the contents of the history buffer are sent to all connected destinations.

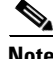

**Note** Some types of deployments using the NetFlow protocol require multicast forwarding mode. In a deployment where there are multiple destinations for at least one category, and at least one of those is a NetFlow destination, the multicast forwarding mode must be configured.

Г

### <span id="page-5-1"></span>**Protocol**

The following two protocols are supported:

- **•** The RDR Formatter: the Service Control proprietary protocol
- **•** NetFlow V9: an industry standard protocol

These two protocols can be used simultaneously in the same deployment. However, each formatter destination can support only one protocol.

## <span id="page-5-2"></span>**Transport Type**

The following two transport types are available:

- **•** TCP
- **•** UDP

Currently, the transport type is linked to the configured protocol as follows:

- **•** RDRv1 protocol requires TCP transport type
- **•** NetFlow V9 protocol requires UDP transport type

# <span id="page-5-0"></span>**Configuring Data Destinations and Categories**

- **•** [Configuring a Data Destination, page 8-6](#page-5-3)
- **•** [Configuring the Data Categories, page 8-7](#page-6-0)
- **•** [Configuring the Forwarding Mode, page 8-11](#page-10-0)

## <span id="page-5-3"></span>**Configuring a Data Destination**

There are three general categories of CLI commands related to the configuration of data destinations:

- **•** General commands that apply to both the RDRv1 protocol and the NetFlow protocol
- **•** Commands that are relevant only to the RDR formatter (may affect NetFlow exporting as well)
- **•** Commands relevant only to the NetFlowV9 protocol and the NetFlow exporting support

### **Options**

In order for the data records, either RDRs or NetFlow export packets, from the SCE platform to arrive at the correct location, the following parameters must be configured:

- **• ip-address**  the IP address of the destination
- **• portnumber**  the port number
- **• protocol**  the protocol used for data sent to the destination (either RDRv1 or NetFlow; if no protocol is assigned the protocol is RdrV1)
- **transport** the transport type, TCP or UDP (optional, as this parameter is determined by the protocol)

A priority value may be assigned. Priority is important in the redundancy forwarding mode, but not crucial in multicast mode. Remember that in multicast mode, the existence of any priority value causes the destination to receive reports. The relationship between priorities and categories is addressed in [Configuring a Destination and Assigning Categories, page 8-8.](#page-7-0)

**Step 1** From the SCE(config)# prompt, type **rdr-formatter destination** *ip-address* **port** *portnumber* **[priority** *priority***] protocol** *protocol* **[transport** *transport***]** and press **Enter**.

Defines the destination. When no category is specified, as in the above example, the specified priority is assigned to all categories.

### **Configuring the Data Destinations: Examples**

#### **Example 1**

This example shows how to configure a simple system with only one destination, using the NetFlow protocol. With only one destination, it is not necessary to configure a priority value.

SCE(config)# rdr-formatter destination 10.1.1.205 port 33000 protocol NetFlowV9 transport udp

#### **Example 2**

The following example shows how to configure two destinations in a system without using the categories.

The first destination will automatically be assigned a priority of 100, and therefore the priority does not need to be explicitly defined. For the second destination, the priority must be explicitly defined.

The same priority will automatically be assigned to both categories for each destination, but since the categories will be ignored, this is irrelevant.

SCE(config)# rdr-formatter destination 10.1.1.205 port 33000 protocol RdrV1 transport tcp SCE(config)# rdr-formatter destination 10.1.1.206 port 33000 priority 80 protocol RdrV1 transport tcp

## <span id="page-6-0"></span>**Configuring the Data Categories**

There are two steps in defining the data categories:

- Define the category names (optional).
- Configuring the destinations with the proper priorities for each category, as well as configuring all the other destination parameters, may be approached in several different ways, and may take some planning. Refer to the examples below for illustrations of some of the issues involved in configuring categories.

#### **Options**

The following options are available:

- **category-number** the number of the category (1-4)
- **• category-name**  the name to be assigned to the category

 $\mathbf I$ 

**Step 1** From the SCE(config)# prompt, type **rdr-formatter category number** *category-number* **name** *category-name* and press **Enter**.

Defines the name for the specified category number. This category name can then be used in any **rdr-formatter** command instead of the category number.

### <span id="page-7-0"></span>**Configuring a Destination and Assigning Categories**

#### **Options**

The following options are available:

- **• ip-address**  the IP address of the destination
- **portnumber** the port number
- **• category-number**  the number of the category (1-4)
- **• category-name**  the name to be assigned to the category
- **priority** the priority value assigned to this category for this destination (1-100)
- **• protocol**  the protocol used for data sent to the destination (either RDRv1 or NetFlow; if no protocol is assigned the protocol is RdrV1)
- **transport** the transport type, TCP or UDP (optional, as this parameter is determined by the protocol)

#### **General Guidelines:**

- **•** A maximum of four categories can be configured in one command.
- **•** The category may defined by either number or name.
- **•** A different priority may be assigned to each category.

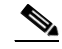

**Note** Within each category the priorities must be unique for each destination.

**Step 1** From the SCE(config)# prompt, type **rdr-formatter destination** *ip-address* **port** *portnumber* **category [name** *category-name* **| number** *category-number***] [priority** *priority***] [category [name** *category-name*  **| number** *category-number***] [priority** *priority***]] [category [name** *category-name* **| number**  *category-number***] [priority** *priority***]] [category [name** *category-name* **| number** *category-number***] [priority** *priority***]] protocol** *protocol* **[transport** *transport***]** and press **Enter**.

Defines the destination and assigns categories with optional priorities.

#### **Configuring the Data Destinations with Categories: Examples**

#### **Example 1**

The following example defines a name for one category, and then configures two destinations, assigning each to a different category (see diagram).

The data from category 1 goes to the first destination, so a high priority was assigned to that category in the first destination, and no priority in the second.

Since all data from category 2 (prepaid) goes to the second destination, the priority assigned to category 2 is assigned only to the second destination and not to the first.

*Figure 8-3 Configuring Destinations: Two Categories and Two Destinations*

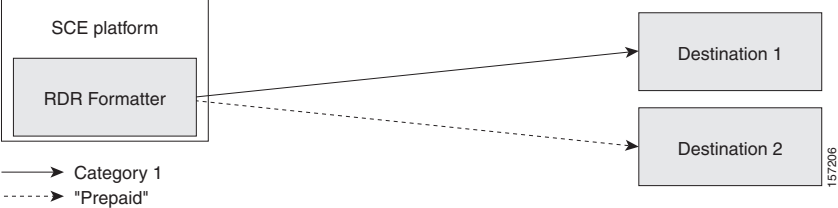

**Note** If there is a loss of connection to either destination, transmission of data of the relevant category is interrupted until the connection is re-established. There is no redundant connection defined for either category.

```
SCE(config)# rdr-formatter category number 2 name prepaid
SCE(config)# rdr-formatter destination 10.1.1.205 port 33000 category number 1 priority 90 
protocol RdrV1 transport tcp
SCE(config)# rdr-formatter destination 10.1.1.206 port 33000 category name prepaid 
protocol RdrV1 transport tcp
```
#### **Example 2**

This example is similar to the above, but a low priority is assigned to the second category for each destination, rather than no priority. This allows each destination to function as a backup for the other in case of a problem with one of the connections (redundancy forwarding mode).

#### *Figure 8-4 Configuring Destinations: Two Categories with Redundancy Mode*

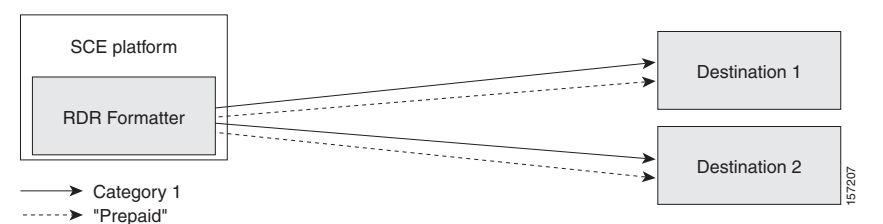

SCE(config)# rdr-formatter category number 2 name prepaid SCE(config)# rdr-formatter destination 10.1.1.205 port 33000 category name prepaid priority 90 category number 1 priority 25 protocol RdrV1 transport tcp SCE(config)# rdr-formatter destination 10.1.1.206 port 33000 category number 1 priority 80 category name prepaid priority 20 protocol RdrV1 transport tcp

#### **Example 3**

This example demonstrates two methods for assigning one category to the first destination only, while the other category uses the second destination as the primary destination, and the first destination as a secondary destination.

 $\mathbf I$ 

SCE(config)# rdr-formatter category number 2 name prepaid SCE(config)# rdr-formatter destination 10.1.1.205 port 33000 category name prepaid priority 90 category number 1 priority 10 protocol RdrV1 transport tcp SCE(config)# rdr-formatter destination 10.1.1.206 port 33000 category number 1 priority 95 protocol RdrV1 transport tcp

In the following example, all priority values seem quite high. However, it is the relative values of priorities for a category that determine which destination is the primary destination.

```
SCE(config)# rdr-formatter category number 2 name prepaid
SCE(config)# rdr-formatter destination 10.1.1.205 port 33000 priority 90 protocol RdrV1 
transport tcp
SCE(config)# rdr-formatter destination 10.1.1.206 port 33000 priority 95 protocol RdrV1 
transport tcp
SCE(config)# no rdr-formatter destination 10.1.1.206 port 33000 category name prepaid 
protocol RdrV1 transport tcp
```
#### **Example 4**

This example illustrates a more complex configuration with one category (prepaid) assigned to one destination and the other (billing) being sent to both destinations, in multi-cast mode.

#### *Figure 8-5 Configuring Destinations: Two Categories and Two Modes*

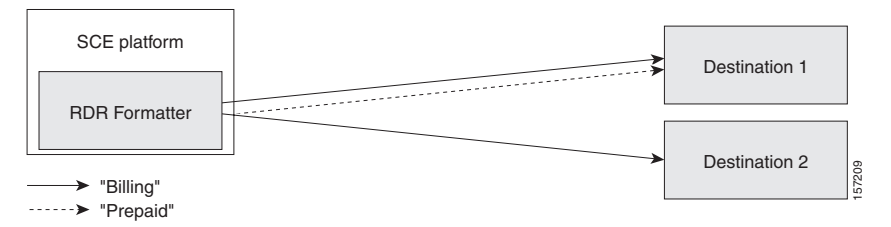

The forwarding mode is defined for the entire RDR formatter, not just one category. Since the category "prepaid" goes to only one destination, the forwarding mode is irrelevant. It is relevant, however to the "billing" category, since it goes to two different destinations.

```
SCE(config)# rdr-formatter forwarding-mode multicast
SCE(config)# rdr-formatter category number 1 name billing
SCE(config)# rdr-formatter category number 2 name prepaid
SCE(config)# rdr-formatter destination 10.1.1.205 port 33000 priority 40 protocol 
NetFlowV9 transport udp
SCE(config)# no rdr-formatter destination 10.1.1.205 port 33000 category name prepaid 
protocol NetFlowV9 transport udp
SCE(config)# rdr-formatter destination 10.10.10.96 port 33000 category name billing 
priority 90 protocol NetFlowV9 transport udp
SCE(config)# rdr-formatter destination 10.1.96.0 port 33000 category name prepaid priority 
80prepaid priority 80 protocol NetFlowV9 transport udp
```
#### **Example 5**

Finally, the following example illustrates a configuration with three categories and three destinations, as follows:

- **•** Category 1: 'Billing", RDRv1 protocol, goes to Destination 1
- **•** Category 2: "Prepaid", RDRv1 protocol, goes to Destinations 1 and 2
- Category 3: "Special Prepaid", NetFlow V9 protocol, goes to Destination 3, RDRv1 protocol goes to Destination 2

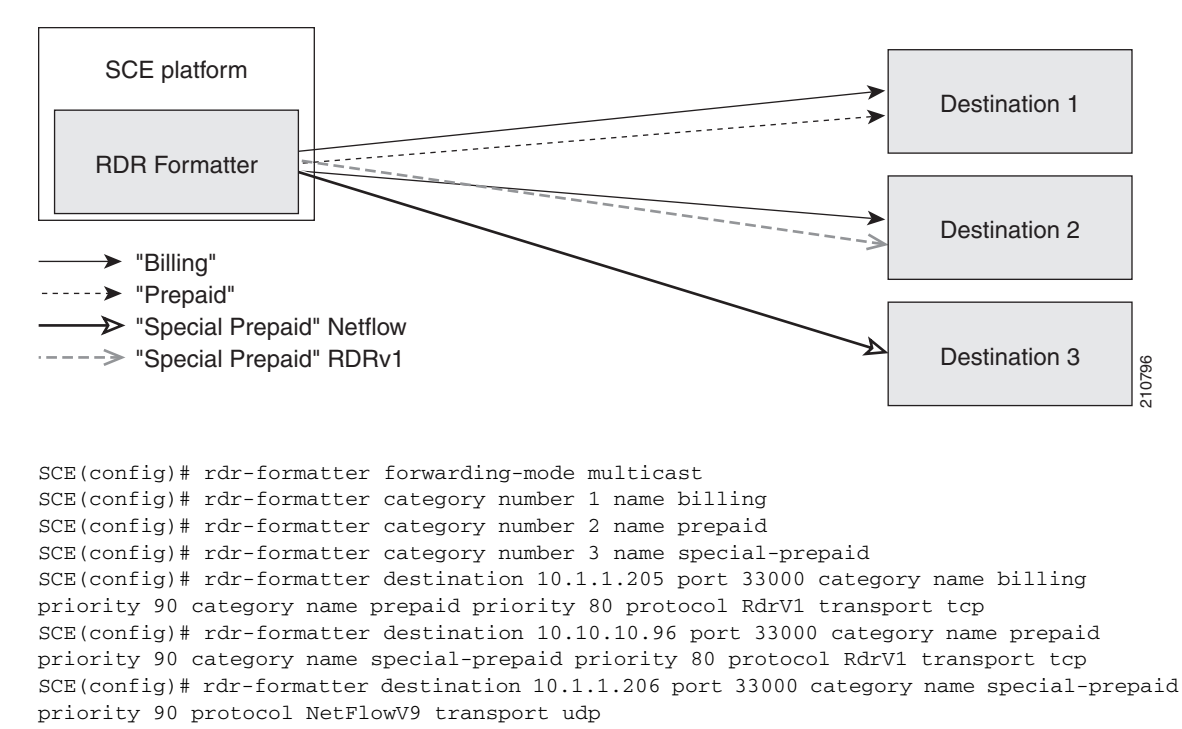

*Figure 8-6 Configuring Destinations: Three Categories and Two Protocol*

## <span id="page-10-0"></span>**Configuring the Forwarding Mode**

In a deployment where there are multiple destinations for at least one category, and at least one of those is a NetFlow destination, the multicast forwarding mode must be configured.

### **Options**

s

The following forwarding modes are available:

- **redundancy** All records are sent only to the primary (active) connection. If the primary connection fails, the records will be sent to the connected destination with the next highest priority.
- **multicast** All records are sent to all destinations. This feature may negatively affect performance in an installation with a high rate of data.
- **• load-balancing**  Each successive record is sent to a different destination, one destination after the other, in a round robin manner. It is the responsibility of the collectors to aggregate the records.
- **Step 1** From the SCE(config)# prompt, type **rdr-formatter forwarding-mode** *mode* and press **Enter**. Configures the specified forwarding mode.

### **Configuring the Forwarding Mode: Example**

The following example shows how to set the forwarding-mode to multicast.

SCE(config)# rdr-formatter forwarding-mode multicast

# <span id="page-11-0"></span>**Configuring the RDR Formatter**

- **•** [Options, page 8-12](#page-11-1)
- [How to Enable the RDR Formatter, page 8-12](#page-11-2)
- [How to Disable the RDR Formatter, page 8-12](#page-11-3)
- [How to Configure the Size of the RDR Formatter History Buffer, page 8-12](#page-11-4)

## <span id="page-11-1"></span>**Options**

The following options are relevant specifically to the RDR formatter:

- **•** Enabling and disabling the RDR formatter
- **•** Setting the size of the RDR formatter history buffer.

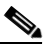

**Note** The size of the history buffer must be zero bytes (the default value). Other values may cause duplication of RDRs.

**•** Dynamic mapping of RDRs to categories (see [Configuring Dynamic Mapping of RDRs to](#page-13-0)  [Categories, page 8-14](#page-13-0))

## <span id="page-11-2"></span>**How to Enable the RDR Formatter**

**Step 1** From the SCE(config)# prompt, type **service rdr-formatter** and press **Enter**. Enables the RDR formatter.

## <span id="page-11-3"></span>**How to Disable the RDR Formatter**

**Step 1** From the SCE(config)# prompt, type **no service rdr-formatter** and press **Enter**. Disables the RDR formatter.

## <span id="page-11-4"></span>**How to Configure the Size of the RDR Formatter History Buffer**

The buffer size must be set to 0.

**Step 1** From the SCE(config)# prompt, type **rdr-formatter history-size 0**, and press Enter. Sets the size of the RDR formatter history buffer.

# <span id="page-12-0"></span>**Configuring NetFlow Exporting Support**

- **•** [Options, page 8-13](#page-12-1)
- **•** [How to Configure a DSCP Value for NetFlow, page 8-13](#page-12-2)
- [How to Configure the Template Refresh Interval, page 8-13](#page-12-3)

## <span id="page-12-1"></span>**Options**

The following options are relevant specifically to NetFlow exporting support (within the RDR-Formatter):

**•** Assigning a DSCP value to the NetFlow export packets to a specified destination for priority configuration.

The DSCP value must be between 0 and 63, and be entered in HEX format.

• Configuring the frequency of exporting the template records (template refresh interval)

## <span id="page-12-2"></span>**How to Configure a DSCP Value for NetFlow**

## **Options**

The following option is available:

- **dscp-value** DSCP value to be assigned to the NetFlow packets over all destinations (0-63 in HEX format)
- **Step 1** From the SCE(config)# prompt, type **rdr-formatter protocol NetFlowV9 dscp** *dscp-value*, and press **Enter**.

Configures the DSCP value for NetFlow exporting support.

## <span id="page-12-3"></span>**How to Configure the Template Refresh Interval**

## **Options**

The following options are available:

- **• ip-address**  the destination IP address.
- **• port-number**  the destination port number
- **timeout-value** the frequency of exporting the template records in seconds (1 86400.)

**Step 1** From the SCE(config)# prompt, type **rdr-formatter destination** *ip-address* **port** *port-number*  **protocol NetFlowV9 template data timeout** *timeout-value*, and press **Enter**. Sets the template refresh interval.

# <span id="page-13-0"></span>**Configuring Dynamic Mapping of RDRs to Categories**

Dynamic configuration of RDRs to multiple categories is supported.

Each RDR tag has a list of categories. The default category is the one that was assigned when application was loaded.

The configuration of categories to RDR tags is done by adding and removing mappings. A user can add a mapping of an RDR tag to a category and can remove a mapping, including the default mapping. If all categories are removed from a tag, the tag is ignored as long as it remains with no mapped categories.

The user must provide the RDR tag ID and the category number to add or remove. The configuration is saved as part of the application configuration.

## **Configuring Mappings**

Use these command to add or remove a mapping.

- **•** [Options, page 8-14](#page-13-1)
- **•** [How to Add a Mapping to a Category, page 8-14](#page-13-2)
- **•** [How to Remove a Mapping from a Category, page 8-15](#page-14-1)
- **•** [How to Restore the Default Mapping for a Specified RDR Tag, page 8-15](#page-14-2)

### <span id="page-13-1"></span>**Options**

The following options are available:

- **tag-umber** The complete 32 bit value given as an hexadecimal number. The RDR tag must be already configured in the Formatter by the application.
- **category-number** Number of the category (1-4) to which to map the RDR tag.

### <span id="page-13-2"></span>**How to Add a Mapping to a Category**

**Step 1** From the SCE(config)# prompt, type **rdr-formatter rdr-mapping (tag-id** *tag-number*  **category-number** *category-number***)** and press **Enter**.

If the table already contains a mapping with the same tag and category number, an error is issued and nothing is done.

### <span id="page-14-1"></span>**How to Remove a Mapping from a Category**

### <span id="page-14-2"></span>**How to Restore the Default Mapping for a Specified RDR Tag**

**Step 1** From the SCE(config)# prompt, type **default rdr-formatter rdr-mapping tag-id** *tag-number* and press **Enter**.

# <span id="page-14-0"></span>**Displaying Data Destination Configuration and Statistics**

- [How to the Display the Current RDR Formatter Configuration, page 8-15](#page-14-3)
- [How to the Display the Current RDR Formatter Statistics, page 8-16](#page-15-0)

The following commands can be used to display the RDR formatter configuration and statistics:

- **• show rdr-formatter**
- **• show rdr-formatter connection-status**
- **• show rdr-formatter counters**
- **• show rdr-formatter destination**
- **• show rdr-formatter enabled**
- **• show rdr-formatter forwarding-mode**
- **• show rdr-formatter rdr-mapping**
- **• show rdr-formatter statistics**
- **• show rdr-formatter protocol NetFlowV9 dscp**

Refer to the *Cisco SCE8000 CLI Command Reference* for a complete description of the other s**how rdr-formatter** commands.

## <span id="page-14-3"></span>**How to the Display the Current RDR Formatter Configuration**

The system can display the complete data destination configuration, or just specific parameters.

**Step 1** From the SCE> prompt, type **show rdr-formatter** and press **Enter**. Displays the current RDR formatter configuration.

**Step 1** From the SCE(config)# prompt, type **no rdr-formatter rdr-mapping (tag-id** *tag-number*  **category-number** *category-number***)** and press **Enter**.

## **Displaying the RDR Formatter Configuration: Example**

The following example shows how to display the current RDR formatter configuration.

```
SCE#show rdr-formatter
Status: enabled
Connection is: up
Forwarding mode: redundancy
Connection table:
-------------------------------------------------------------------------|
Collector | Port | Status | Priority per Category:
IP Addres / | | |-----------------------------------------------|
Host-Name | | |Category1 |Category2 |Category3 |Category4 |
-------------------------------------------------------------------------|
10.1.1.205 |33000|Up |100 primary|100 primary|100 primary|100 primary|
10.1.1.206 |33000|Down |60 |60 |60 |60 |
10.12.12.12 |33000|Up |40 |40 |40 |40 |
-------------------------------------------------------------------------|
RDR: queued: 0 , sent:4460807, thrown: 0, format-mismatch:0
UM: queued: 0, sent: 0, thrown: 0
Logger: queued: 0, sent: 39, thrown: 0
Errors: thrown: 0 
Last time these counters were cleared: 20:23:05 IST WED March 14 2007
```
## <span id="page-15-0"></span>**How to the Display the Current RDR Formatter Statistics**

**Step 1** From the SCE> prompt, type s**how rdr-formatter statistics** and press .

Displays the current RDR formatter statistics.

### **Displaying the Current RDR Formatter Statistics: Example**

The following example shows how to display the current statistics in a deployment using both RDRv1 and NetFlow protocols.

```
SCE#show rdr-formatter statistics 
RDR-formatter statistics:
=========================
Category 1:
sent: 1794517
in-queue: 0
thrown: 0
format-mismatch: 0
unsupported-tags: 1701243
rate: 2 RDRs per second
            max-rate: 64 RDRs per second
Category 2:
sent: 12040436
in-queue: 0
thrown: 0
format-mismatch: 0
unsupported-tags: 0
rate: 12 RDRs per second
max-rate: 453 RDRs per second
Category 3:
sent: 0
in-queue: 0
thrown: 0
```

```
format-mismatch: 0
unsupported-tags: 0
rate: 0 RDRs per second
max-rate: 0 RDRs per second
Category 4:
sent: 0
in-queue: 0
thrown: 0
format-mismatch: 0
unsupported-tags: 0
rate: 0 RDRs per second
max-rate: 0 RDRs per second
Destination: 10.56.201.50 Port: 33000 Status: up 
Sent: 13835366
Rate: 211 Max: 679
Last connection establishment: 17 hours, 5 minutes, 14 seconds
Destination: 10.56.204.7 Port: 33000 Status: up 
Sent: 12134054
Rate: 183 Max: 595
Sent Templates: 13732
Sent Data Records: 12134054
Refresh Timeout (Sec): 5
Last connection establishment: 17 hours, 5 minutes, 15 seconds
```
# <span id="page-16-0"></span>**Disabling the Linecard from Sending RDRs**

The **silent** command disables the linecard from issuing data records. Both RDRs and NetFlow export packets are suppressed.

Use the **no** form of this command if you want the linecard to send records.

**Step 1** From the SCE(config if)# prompt, type **silent** and press **Enter**.

To enable the linecard to produce data records, use the following command:

**Step 1** From the SCE(config if)# prompt, type **no silent** and press **Enter**.

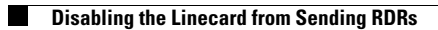

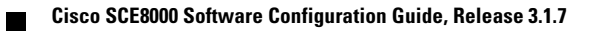